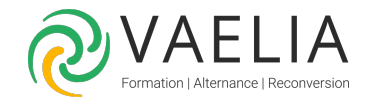

# Formation Power Automate - Automatiser les processus

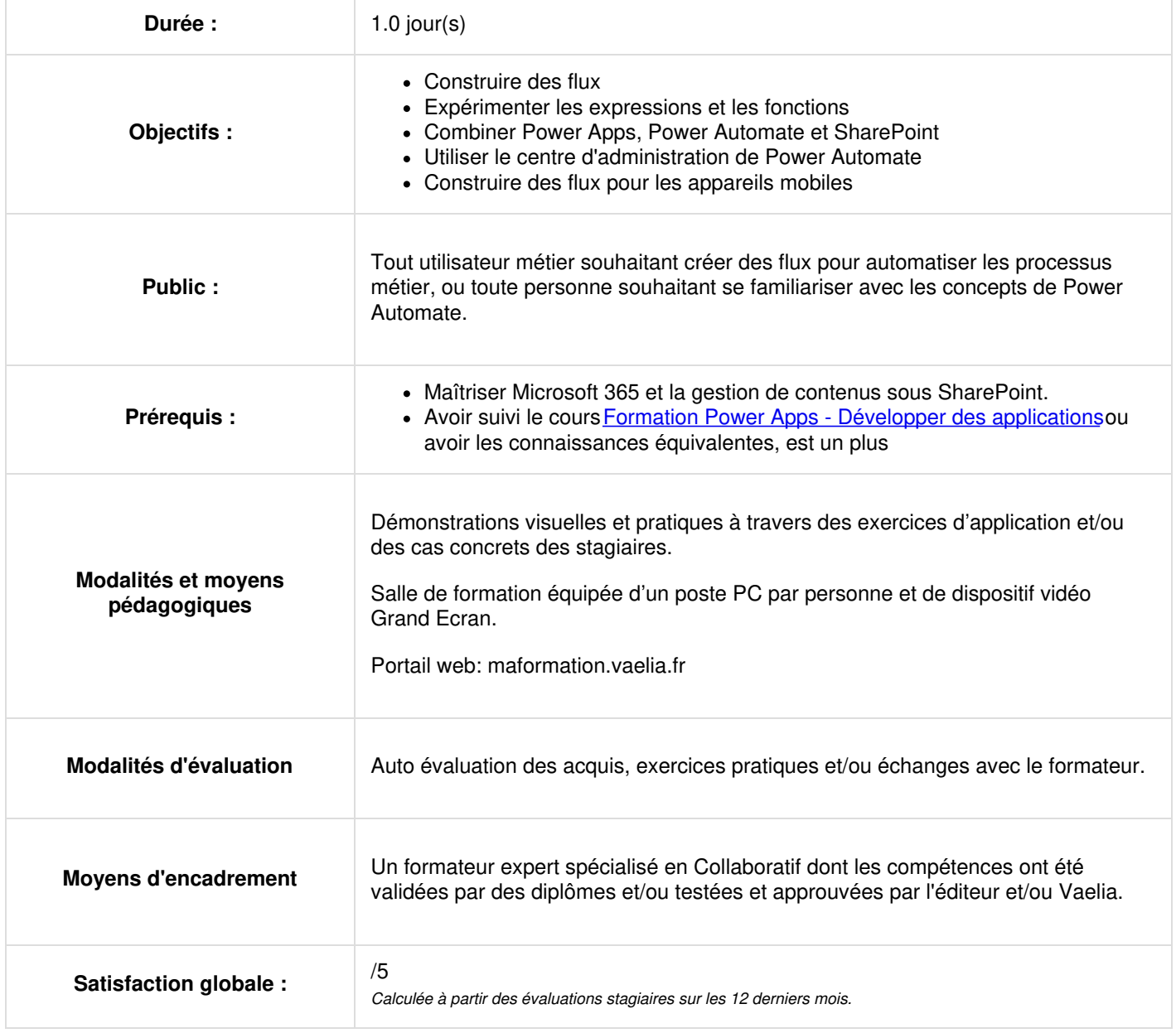

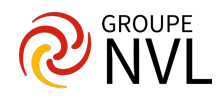

## **Mise en route de Power Automate**

- Présentation de Power Automate et de son interface
- Créer un premier flux à partir d'un modèle
- Tester le flux

## **Construire un flux**

- Créer un flux : Depuis un modèle / En partant de rien
- Travailler avec : Les déclencheurs / Les actions
- Observer les flux
- Partager des flux

#### **Démarrer avec les expressions**

- Ecrire une expression dans un flux
- Avantages des commentaires
- Types de fonctions

## **Power Automate sur les appareils mobiles**

- Obtenir l'application mobile
- Démarrer des flux de boutons
- Recevoir des notifications par SMS et par courriel à partir de flux

#### **Exemples de travaux pratiques**

- Gagner du temps en stockant ses pièces jointes dans OneDrive
- Copier des fichiers avec des flux
- Une fois par jour, les nouvelles adresses électroniques ajoutées à un classeur Excel doivent être ajoutées à une liste de clients MailChimp
- Créer un bouton pour envoyer un e-mail du type "Je travaille chez moi aujourd'hui" à votre responsable
- Créer un flux qui génère une notification push chaque fois que vous recevez un e -mail de votre responsable

#### **Construire des flux plus complexes**

- Créer des flux complexes
- Utiliser des informations telles que l'emplacement ou la date
- Demander à un utilisateur de saisir des données
- Exécuter un flux à intervalles réguliers
- Combiner Power Apps, Power Automate et SharePoint

## **Aller plus loin avec des expressions complexes**

- Ecrire une expression complexe
- Créer un flux manuel et utiliser des expressions

## **Centre d'administration de Power Automate**

- Administrer les flux
- Exporter et importer des flux
- Distribuer des flux de bouton

# **Exemples de travaux pratiques**

- Récupérer la position du téléphone et l'heure de lancement du flux
- Créer une tâche dans Outlook en demandant à l'utilisateur de saisir des informations
- Envoyer un état à intervalles réguliers
- Exporter, puis importer un flux pour permettre à d'autres personnes de l'utiliser
- Partager des flux de bouton avec d'autres utilisateurs

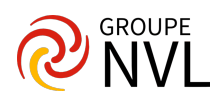